# Wildwatch Gympie

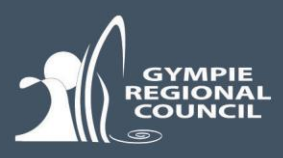

## About

New technologies are making it easier for people to become citizen scientists and get involved with data capturing. Wildwatch Gympie is designed to empower everyday members of our community to gather and record data about our region's priority species and most threatened species, such as the koala. Wildwatch Gympie is also designed to record vehicle strikes of our native wildlife. By capturing data about fauna species' locations and health, we can better understand their habitat, distribution and threats throughout the Gympie region and help us to identify priority areas for conservation and rehabilitation efforts.

When reporting an observation, you will be asked to fill in a number of information fields. Some of these are required fields, whereas others are optional. Please note, however, that the more information you provide, the more informative the data, so we encourage you to provide as much information as possible.

## Using Wildwatch Gympie is EASY!

## **STEP 1: Take a photo** (if you can).

We encourage users to download a free camera App called ['TimeStamp Camera Basic'](http://www.timestampcamera.com/) which will geostamp your photo and remember your location *(see below for further information)*

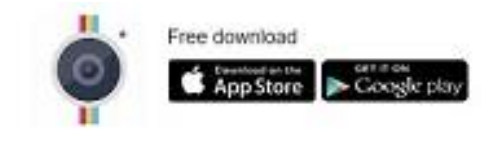

Timestamp Camera

## **STEP 2**: **Submit a record using 'Wildwatch Gympie'**

Find the link at *<https://www.gympie.qld.gov.au/wildwatch>*

When convenient*,* you can submit a record by answering some questions, uploading your photo, and marking the location on a map. It's easy to do and takes less than a minute!

*Hint: You can save this link to your favourites or create short-cut button on your phone (see FAQ for further information on how to do this).*

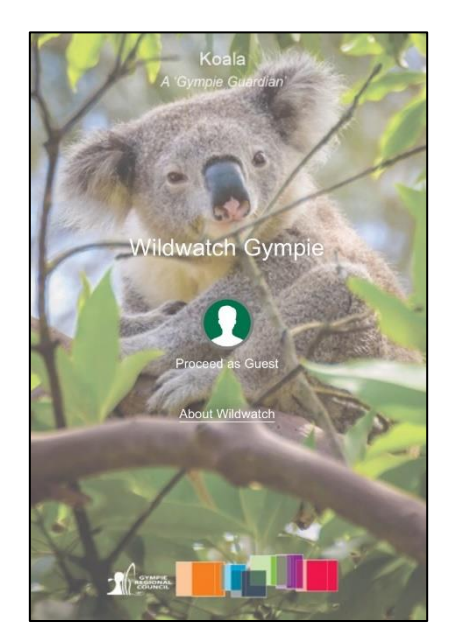

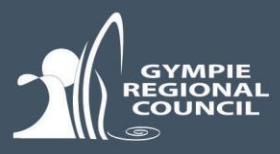

## Tips for using Wildwatch Gympie

### • **You will need access to Wi-Fi or mobile data to upload a record**

To submit a record, you must have access to Wi-Fi or mobile data. If you do not have Wi-Fi or mobile data at the time of recording a sighting, simply take a photo using your smart phone and upload your record when you are back in Wi-Fi or mobile data range. Ensure your 'location services' are turned on in your phones settings, so that your photo can be geotagged and it will automatically find the location of your observation.

## • **Upload a geostamped photo**

If taking a photo, we recommend using a free App called *TimeStamp Camera Basic.*

Use this camera to take a photo and it will automatically place a watermark on your photo with the GPS location, accuracy, address, date and time.

Download and install this free app, ensuring you allow all permissions asked for and that your location services are turned on. Photos are saved to your standard photo gallery on your phone. The first time you open the app, tap the clock symbol and turn the GPS on by selecting the

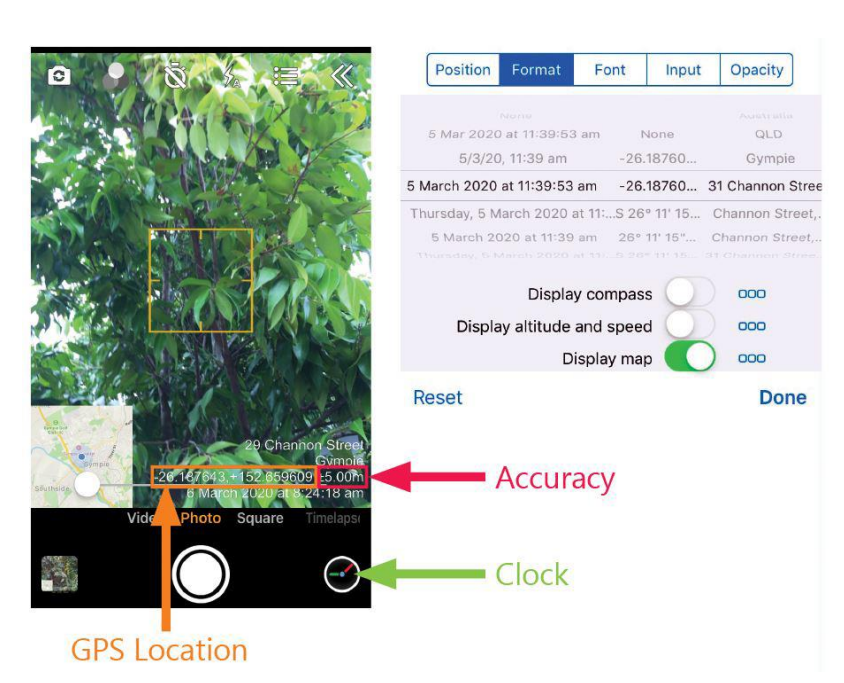

second option in the dropdown list. You can also display a small a map in the corner. You will only have to set this up once. Refer to our step-by-step guide for more information, if required.

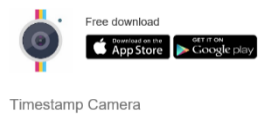

## **Click on the appropriate link to install the App [For iPhone](https://apps.apple.com/us/app/timestamp-camera-basic/id840110184) [For Android](https://play.google.com/store/apps/details?id=com.jeyluta.timestampcamerafree&hl=en)**

Please limit to a maximum of 2 attachments per record. Additional photos or attachments to support the verification of a species can be sent to [environment@gympie.qld.gov.au.](mailto:environment@gympie.qld.gov.au)

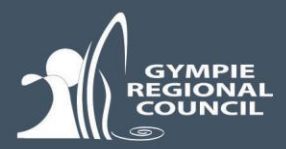

- **When taking a photo;**
	- o **Of a koala** in a tree, please try to zoom in as much as possible so that the koala is distinguishable. Do not worry if it's a bit blurry. You can always add a 2nd clearer photo to identify the individual koala. Just remember to keep your file sizes small.
	- o **Of a deceased native animal on the road,** please try to stand back from the animal and focus on the road location instead, so as to give context of road condition and design (see photo to the right). This will also minimise any disturbing content that may offend some viewers.

And, please remember, only take a photo if it's safe to do so!

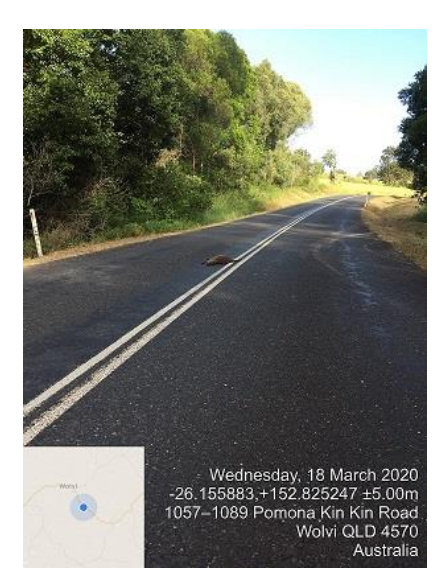

#### • **Sharing of information**

If you leave your full name, and/or upload a geo-stamped photo (see above), your record will automatically be shared to *Wildnet*. If you do not wish for your record to be displayed on the map, you can opt for it to remain confidential; data shared with *Wildnet* will also remain confidential.

*By providing your full name, you are agreeing to your name being shared with Wildnet and other government agencies. Your name will not display on this map. The data you share, including your name, may be stored outside of Australia. If you do not agree to this, please leave the name field blank.*

### • **Not all records will appear on the map**

For various reasons, the locations of certain fauna species must be kept confidential. These species will have an asterisk (\*) next to their name. When you record a sighting of one of these species, the record will be captured in the system but will not display on the map.

*Note: Unfortunately, photos currently fail to upload for confidential species. Until this is resolved, please email photos to [environment@gympie.qld.gov.au](mailto:environment@gympie.qld.gov.au) and put the Observation number in the subject line. We will inform you when this issue is resolved.*

#### • **Help us avoid duplicate records**

When you upload a record, the location of the sighting will be marked on the map. You can select and make a comment on any record to add additional information. This feature helps to remove duplication of data. For example, if you regularly see a koala in your back yard, you can re-open your previous report to add a comment, rather than make a new report. You can also add comments to other people's reports. For example, if you see a dead kangaroo on the side of the road, you can review the map to see if anyone has already made a report and, if so, there is no need to make a new report; however, you may like to add additional comments.

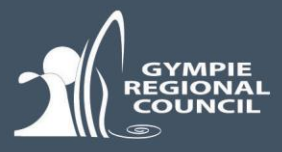

## • **Dashboard**

A dashboard is a summary of records displayed in 'real time' represented by maps and graphs to assist in establishing baselines and identify trends or hotspots occurring over time. They can help us learn more about our local wildlife species (their distributions, movements, health and threats) and can guide community conservation efforts. Dashboards are best displayed on your desktop computer or tablet in landscape mode.

## • **Troubleshooting**

If the app won't load on your smartphone, please clear your browser history and refresh the page or you may find your answer in FAQ. Additional troubleshooting tips will be available on [Council's website](https://www.gympie.qld.gov.au/wildwatch). Alternatively, you can email [environment@gympie.qld.gov.au.](mailto:environment@gympie.qld.gov.au)